## **Setting up W-CDMA Scenarios in SMIQB45 by using the Function "Parameterized Predefined Setting" and adjusting the Crest Factor**

For testing base station components (e.g. amplifiers) it is necessary to set up a downlink W-CDMA signal that is spectrally and statistically correct. Furthermore it might be important to influence the crest factor of the signal.

The following text describes how to set up such a W-CDMA test scenario easily (only with few key-strokes) by using the function "Parameterized Predefined Setting". And how to influence/adjust the Crest Factor of the signal.

ALC-ON

**WCDMA**  $0.22$ 

1 Fram

100  $\mathbf{z}$ 

**OFF** 

 $\overline{RS}$  4

**OFF** 

DOWN/FORWARD UP/REVERSE

 $\overline{RS}$  3

OFF

**Assistant/Enhanced Functions** 

## **I. Channel setup using menu "Para. Predef Setting"**

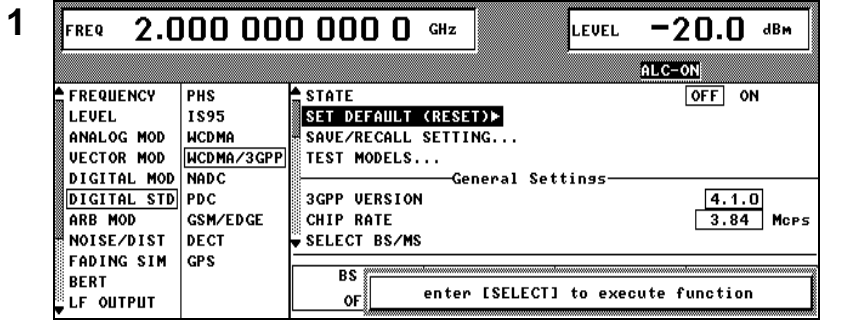

LINK DIRECTION

CLIPPING LEVEL

SELECT BS/MS

 $\overline{RS}$  1

 $OFF$ 

FILTER...

**SEQUENCE LENGTH** 

PARA.PREDEF SETTING...

**ENHANCED CHANNELS BS1/MS1...** 

 $\overline{RS}$  2

OFF

**FREQUENCY** 

ANALOG MOD

**UECTOR MOD** 

**DIGITAL MOD** 

DIGITAL STD

NOISE/DIST

**FADING SIM** 

**OPP MOD** 

**BERT** LF OUTPUT

LEVEL

PHS . . . .<br>1895

**MCDMA** 

**NADC** 

PDC

DECT

NCDMA/3GPP

**GSM/FDGF** 

**Set frequency and level** 

- Go into the menu *DIGITAL STD* → *WCDMA/3GPP*
- Reset the 3GPP W-CDMA by selecting *SET DEFAULT (RE-SET) ►*
- **2**  $\frac{1}{\sqrt{1-\frac{1}{\sqrt{1-\frac{1}{\sqrt{1$ sistant/Enhanced Functions"
	- Select *PARA. PREDEF SET-TING...*

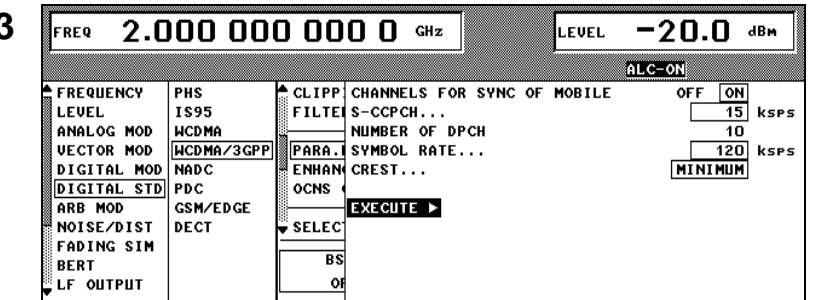

- **3** Switch ON/OFF the *CHANNELS FOR SYNC OF MOBILE* ("special channels" for synchronization: P-CPICH, P-SCH, S-SCH, P-CCPCH) if necessary
- Select the symbol rate of the S-CCPCH (can be switched off) and DPCH
- Set the *NUMBER OF DPCH* (maximum number of DCPHs is the ratio of chip rate and symbol rate and so depends on the symbol rate set. *Example:*

symbol rate of DPCHs: 120 ksps  $\Rightarrow$  max. number of DPCHs = 3.84 Mcps / 120 ksps = 32)

Select the optimization criterium (MINIMUM, AVERAGE, WORST) of the *CREST* Factor (further details regarding this feature please find below in section III.)

- Select *EXECUTE ►* to finalize your entries
- Go back into SMIQ's W-CDMA main menu by pressing the RE-TURN key on SMIQ's front panel
- **4** Switch *STATE* to *ON*: The signal is being calculated
	- The W-CDMA signal is now generated
- **5 FREQ 2.000 000 000 0 GHz EVEL FREQ 1 EXECUTE: EV By** going into the corresponding WCDMA/3GPP ALC-S&H  $-CHNO-TVPF$  $-SVM$ . RATE-CH. COD-POW/DR-DATA- $-TOFFS - PILOT - TPC$ **STATE** МĊ . . . –<br>Р-ССРСН **PN15** 15  $0.0$ **ON**  $\overline{\mathbf{4}}$  $\overline{1}$ 5 S-CCPCH 15 2  $0.0$ **PN15**  $\mathbf{0}$  $\mathbf 0$ ON  $\boldsymbol{6}$ PICH 15  $\mathbf{o}$  $0.0$ **PN15**  $\mathbf 0$ **OFF** 7 AP-AICH 15  $\mathbf 0$  $0.0$ PATT **OFF** 8 **ATCH** 15  $\mathbf{0}$  $0.0$ PATT **OFF PN15** g **PDSCH** 15  $\Omega$  $0.0$ OFF 10 DL-DPCCH PATT **OFF**  $7.5$  $\mathbf 0$  $0.0$ **DPCH** 120  $0.0$ **PN15** o  $\overline{\mathbf{8}}$ PATT **OFF** ON  $11$  $\overline{\mathbf{3}}$ PATT  $12$ **DPCH** 120  $0.0$ **PN15** 3 8 **OFF ON** 6 13 **DPCH** 120  $0.0$ **PN15** ć. 8 PATT **OFF ON** 
	- base station (BS 1 in this case) the channel table can be seen and parameters can be edited

SMIQ front panel: the code domain is displayed

**III. Setting the Crest Factor**

- **1 FREQ 2.000 000 000 0** GHz **LEVEL 20.0 dBM** The crest factor can be modified <u>WCDMA/3GPP</u> ALC-S&H **FREQUENCY** CLIPP CHANNELS FOR SYNC OF MOBILE PHS OFF **MINIMUM** LEVEL IS95 FILTEI S-CCPCH.. AVERAGE Е ANALOG MOD NUMBER OF DPCH **HORST WCDMA** HCDMA/3GPP **VECTOR MOD PARA** SYMBOL RATE... DIGITAL MOD NADC MIN ENHAN CREST... DIGITAL STD PDC ADD ( GSM/EDGE EXECUTE ▶ ARB MOD NOISE/DIST DECT SELEC **FADING SIM GPS**  $\overline{BS}$ BERT **LF OUTPUT**  $\theta$ 
	- in three different ways: minimum, average and worst
	- Select *MINIMUM*
		- Finalize your entries by pressing *EXECUTE ►* and go back to the W-CDMA main menu with RE-TURN

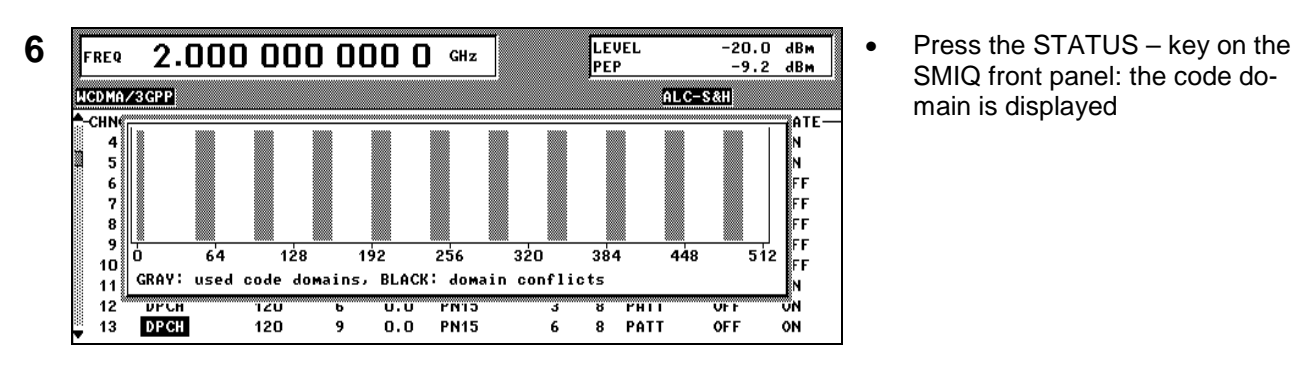

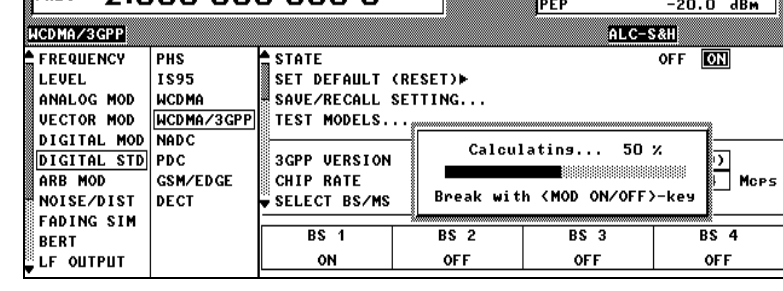

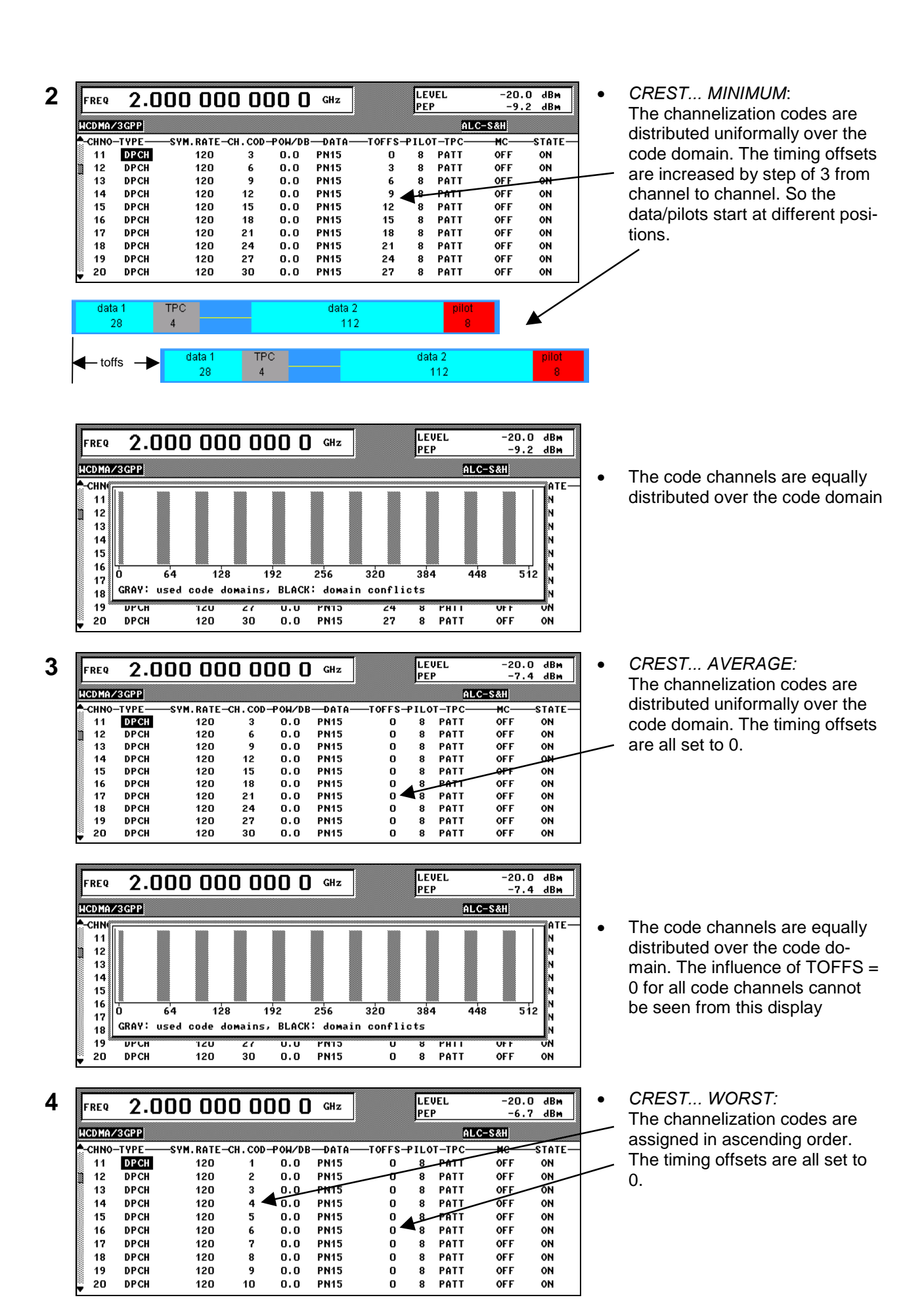

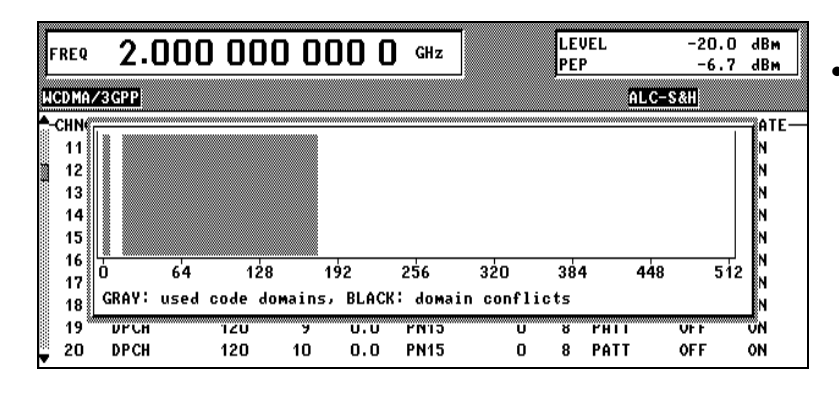

• As the channelization codes are assigned in ascending order the code channels are not equally distributed over the code domain

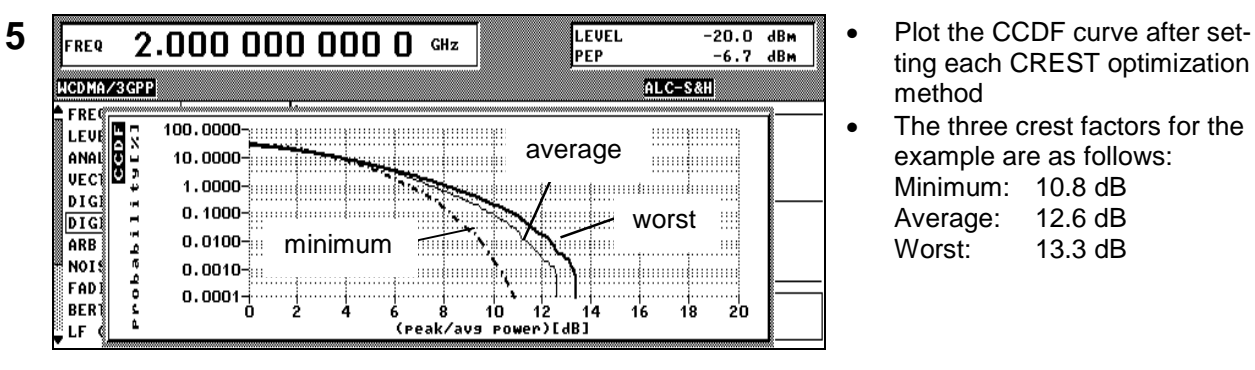

- ting each CREST optimization method
- The three crest factors for the example are as follows: Minimum: 10.8 dB<br>Average: 12.6 dB Average: Worst: 13.3 dB